#### **[BROUILLON](https://nfrappe.fr/doc/doku.php?id=tag:brouillon&do=showtag&tag=BROUILLON)**

# **Résumé de la page de man de start-stopdaemon**

## **Syntaxe**

• start-stop-daemon [<option> ...] <command>

### **Commandes**

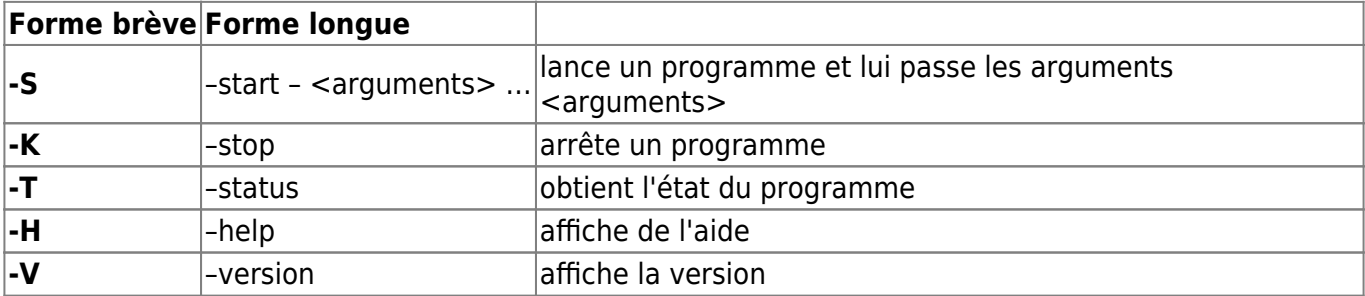

# **Matching options (il en faut au moins une)**

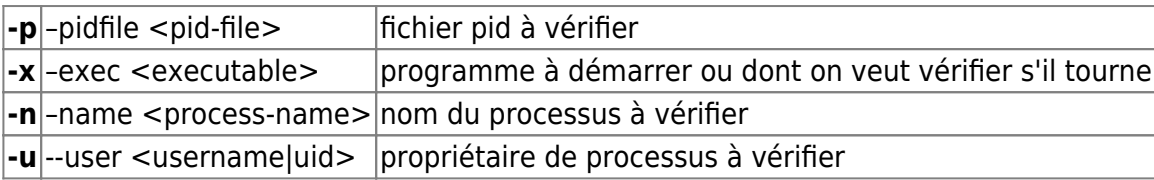

# **Options**

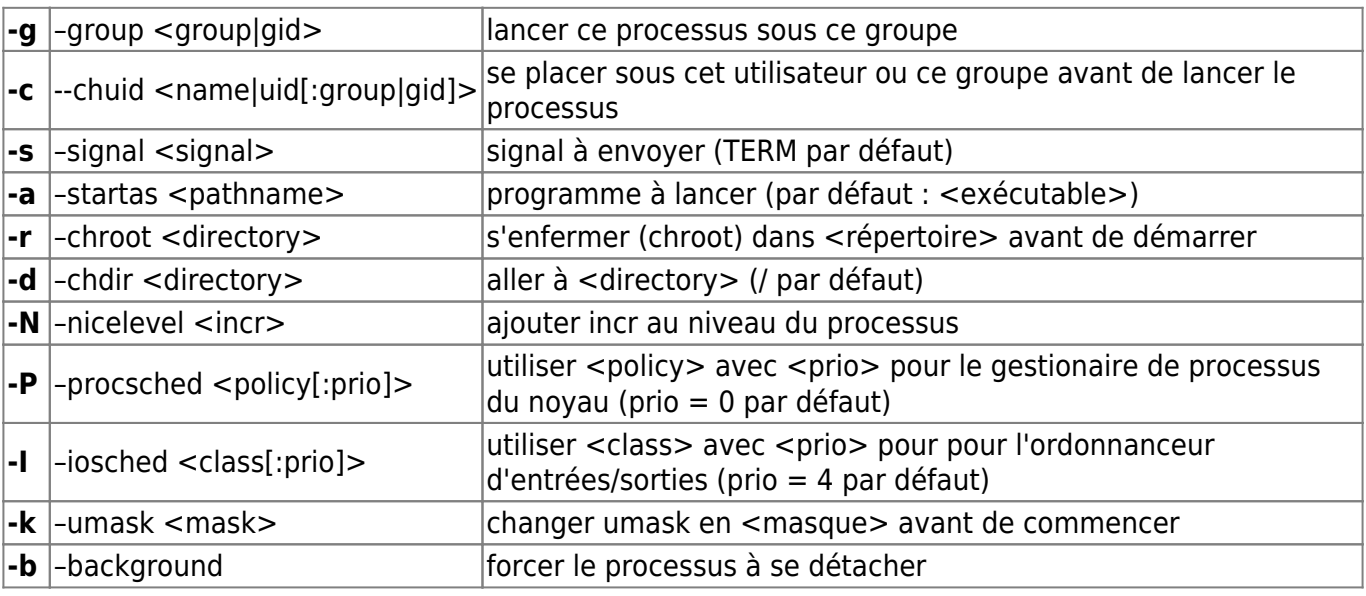

Last update: apaace.<br>2022/11/08 <sup>|</sup>ogiciel:os:linux:commandes\_linux:start-stop-daemon https://nfrappe.fr/doc/doku.php?id=logiciel:os:linux:commandes\_linux:start-stop-daemon 19:28

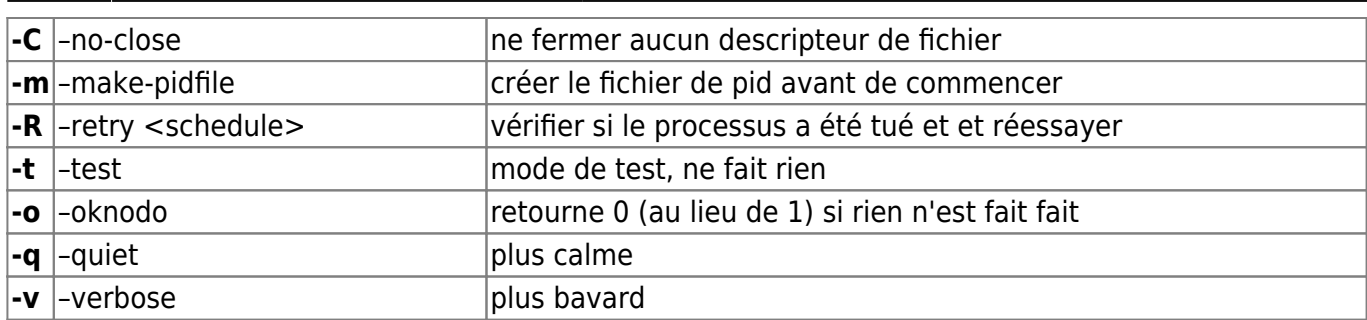

Retry <schedule> is <item>|/<item>/... where <item> is one of

- -<signal-num>|[-]<signal-name>
	- : send that signal
- <timeout>
- : wait that many seconds
- forever : repeat remainder forever

or <schedule> may be just <timeout>, meaning <signal>/<timeout>/KILL/<timeout>

The process scheduler  $\lt$ policy $>$  can be one of:

other, fifo or rr

The IO scheduler <class> can be one of:

real-time, best-effort or idle

### **Exit status**

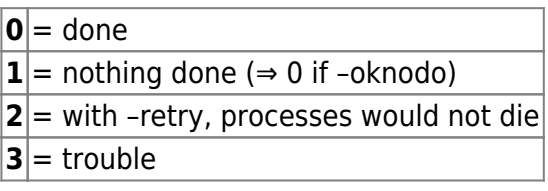

### **Exit status with --status**

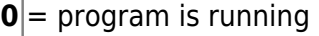

- $|1|$  = program is not running and the pid file exists
- $|3|$  = program is not running
- $|4|$  = unable to determine status

#### **Nom**

**start-stop-daemon** - lance ou arrête des démons système

# **Synopsis**

start-stop-daemon [option...] commande

## **Description**

- **start-stop-daemon** permet de gérer le lancement ou l'arrêt d'un processus système.
- Avec les bonnes options, **start-stop-daemon** peut trouver les instances d'un processus en fonctionnement.

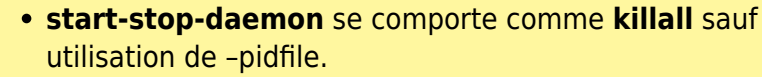

- Il recherche dans le tableau des processus le nom ou le gid indiqué.
- Toute correspondance empêche –start de démarrer le démon.
- Les processus trouvés recevront le signal TERM (ou le signal indiqué par –signal or –retry).
- Si un démon doit survivre à un -stop, il faut indiquer un fichier pid (« pidfile »).

# **Commandes**

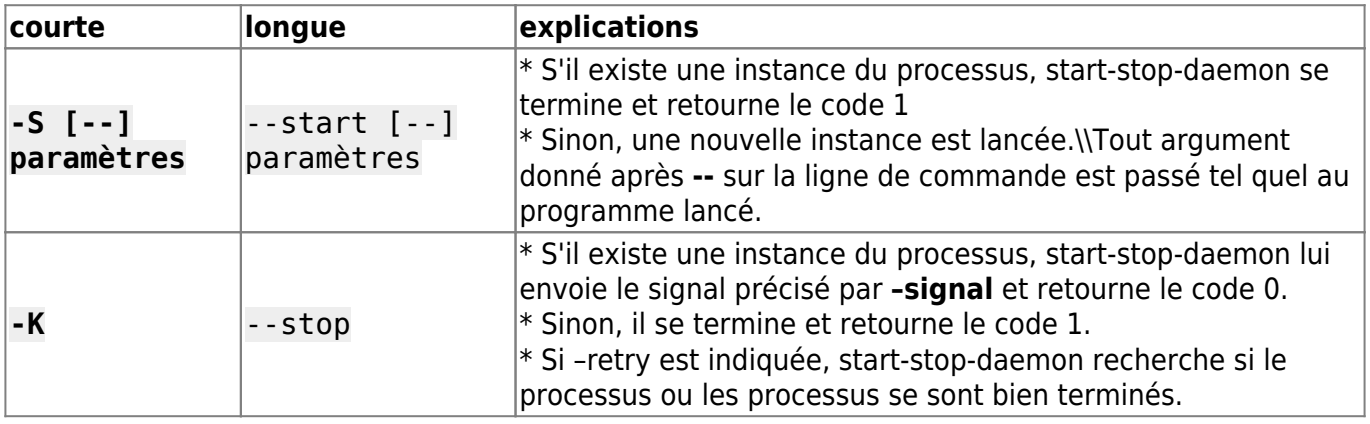

Last update: apaace.<br>2022/11/08 <sup>|</sup>ogiciel:os:linux:commandes\_linux:start-stop-daemon https://nfrappe.fr/doc/doku.php?id=logiciel:os:linux:commandes\_linux:start-stop-daemon 19:28

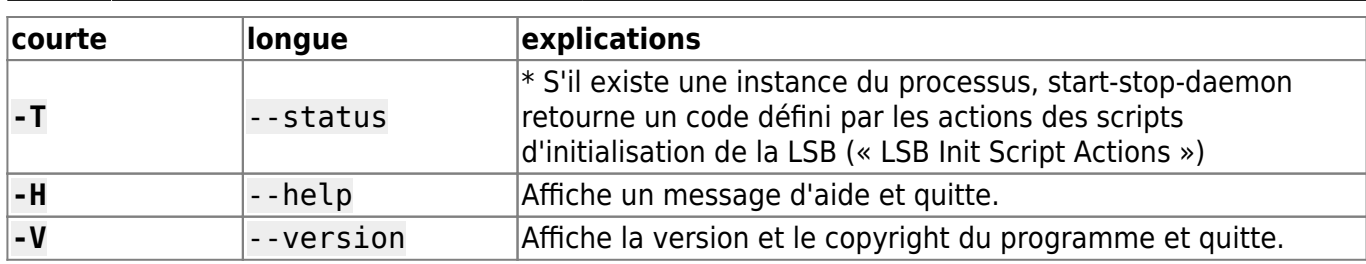

# **Options de correspondance**

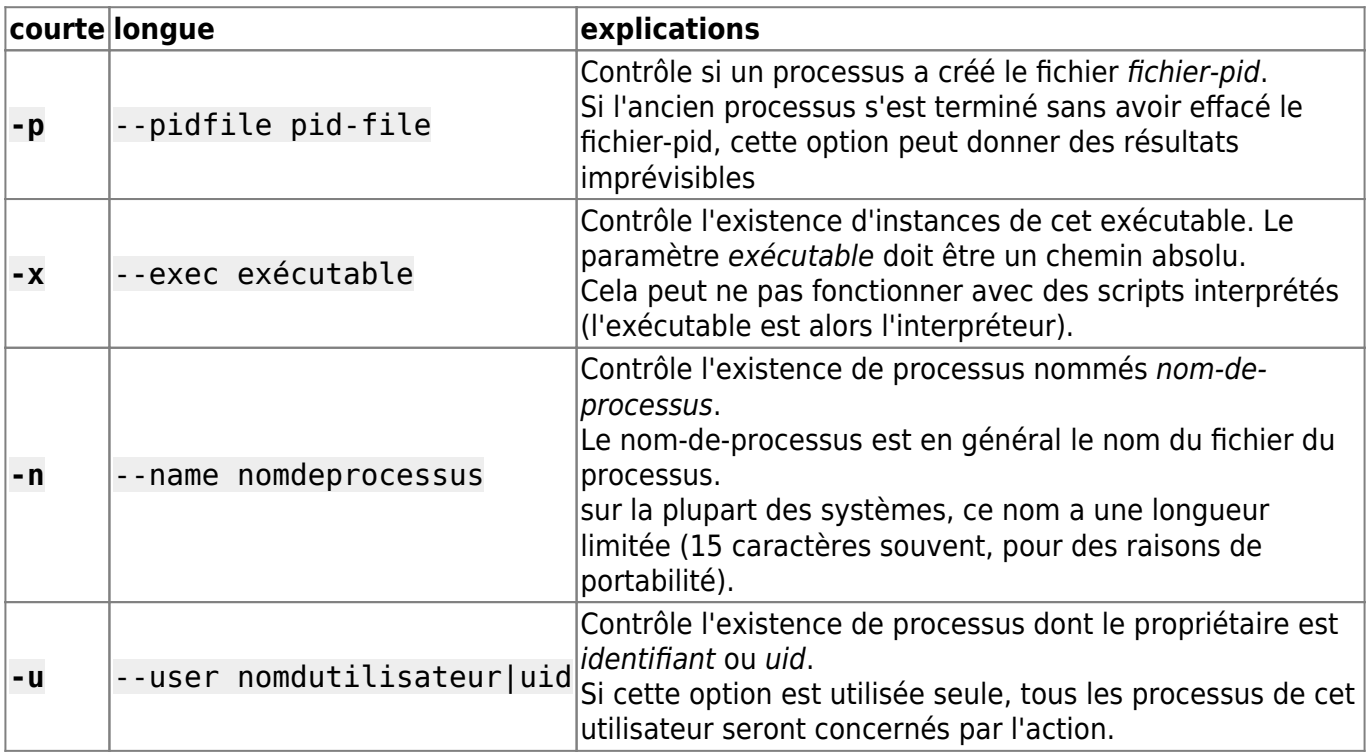

# **Options**

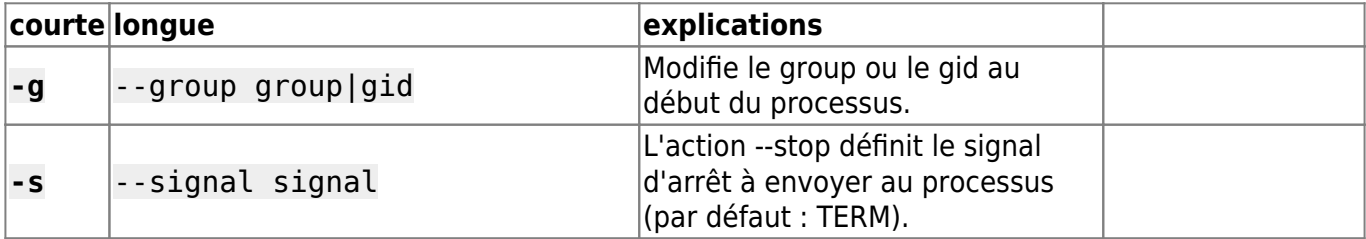

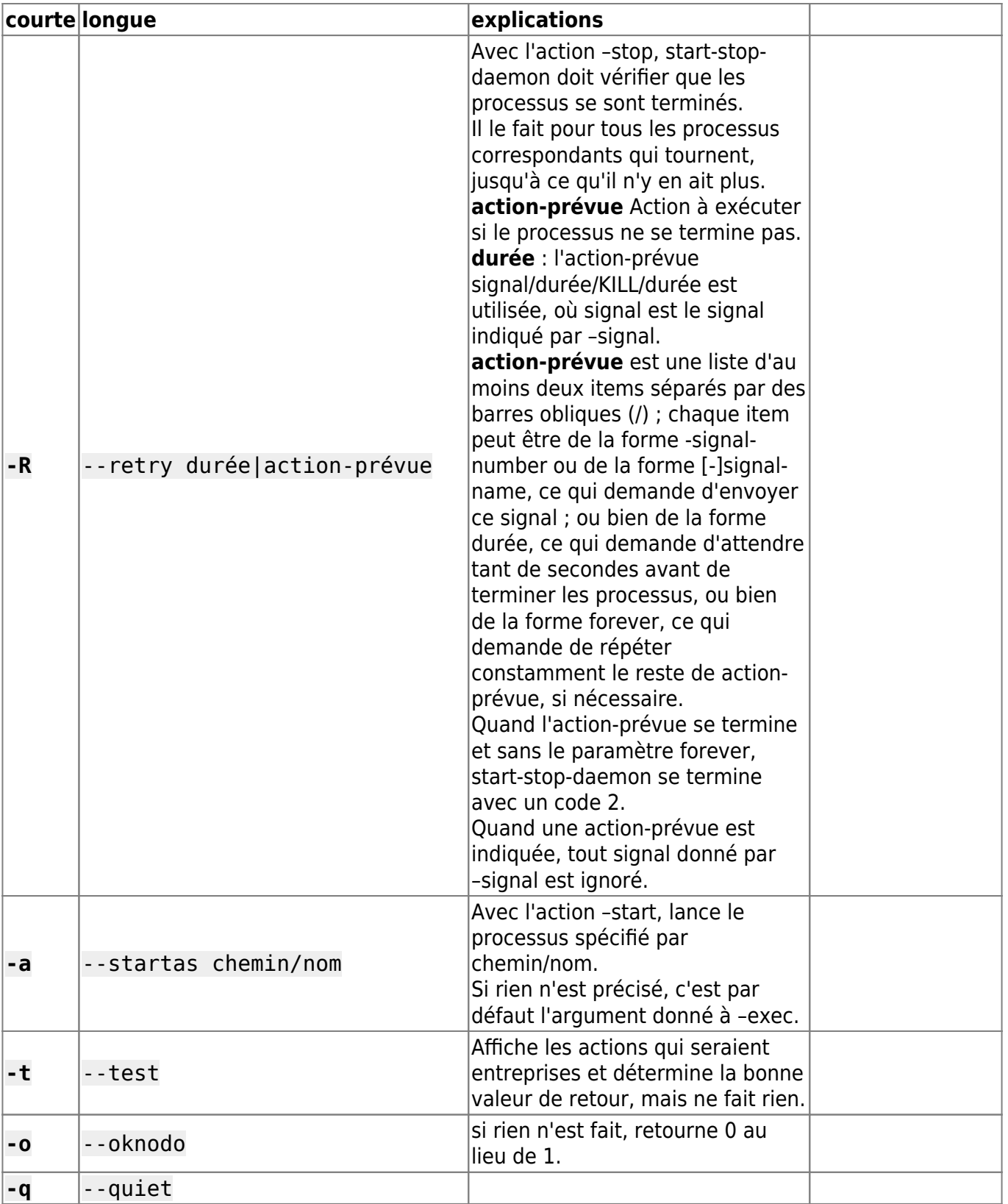

Last update: 2022/11/08 19:28 logiciel:os:linux:commandes\_linux:start-stop-daemon https://nfrappe.fr/doc/doku.php?id=logiciel:os:linux:commandes\_linux:start-stop-daemon

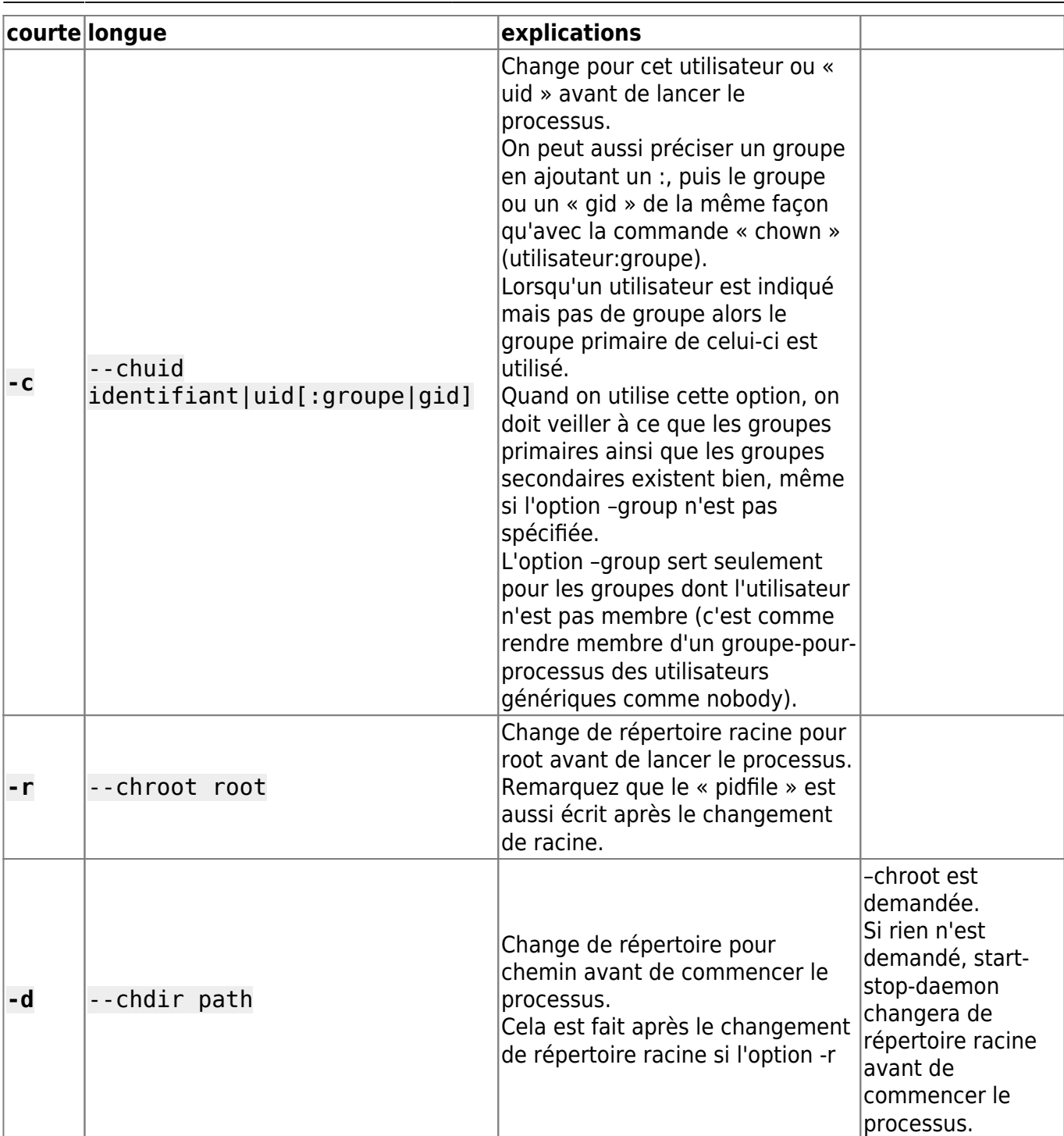

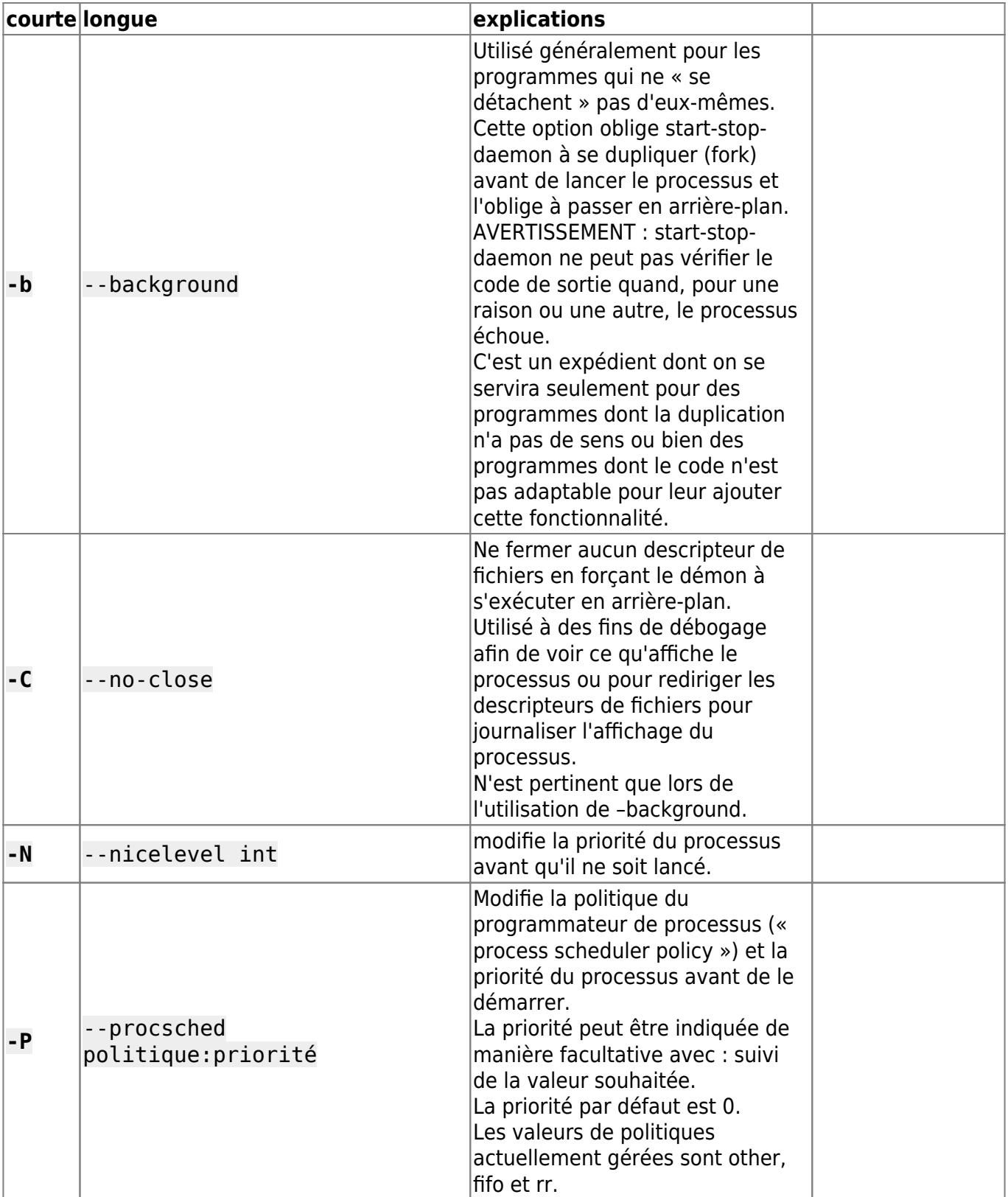

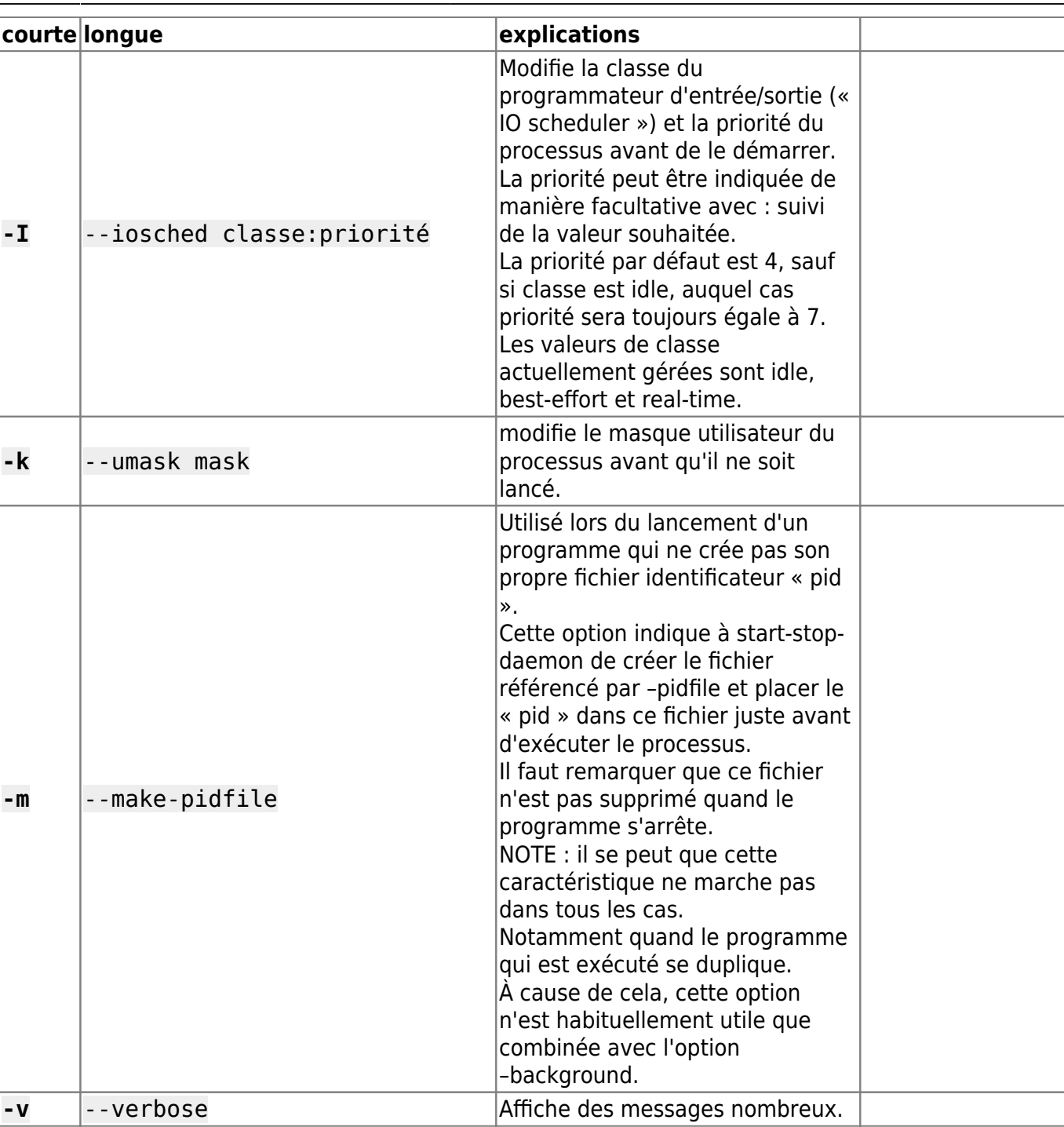

# **Codes de sortie**

**0** Si –oknodo était indiqué, il est également possible que rien ne se soit passé. L'action demandée a été effectuée. Cela peut se produire si –start était indiqué et qu'un processus correspondant était déjà en train de s'exécuter ou –stop était indiqué et qu'aucun processus ne correspondait. **1** Si –oknodo n'était pas indiqué et que rien ne s'est passé. **2** Si –stop et –retry étaient indiqués mais que la fin de la planification a été atteinte et que les processus étaient toujours en cours d'exécution. **3** Toute autre erreur.

Avec la commande –status :

**0** Le programme est en cours d'exécution. **1** Le programme n'est pas en cours d'exécution et le fichier PID existe. **3** Le programme n'est pas en cours d'exécution.

**4** Impossible de déterminer l'état du programme.

## **Exemple**

Démarrer le démon **foo**, à moins qu'il ne soit déjà en cours d'exécution (un processus nommé **foo**, tournant sous le nom d'utilisateur **foo**, avec un pid dans **foo.pid**) :

```
start-stop-daemon --start --oknodo --user foo --name foo \
--pidfile /run/foo.pid --startas /usr/sbin/foo \
--chuid foo -- --daemon
```
Envoyer le signal SIGTERM à foo et attendre son arrêt durant 5 secondes :

```
start-stop-daemon --stop --oknodo --user foo --name foo \
--pidfile /run/foo.pid --retry 5
```
Démonstration d'un ordonnanceur personnalisé pour l'arrêt de foo :

```
start-stop-daemon --stop --oknodo --user food --name food \
--pidfile /run/food.pid --retry=TERM/30/KILL/5
```
From: <https://nfrappe.fr/doc/> - **Documentation du Dr Nicolas Frappé**

Permanent link:  $\pmb{\times}$ **[https://nfrappe.fr/doc/doku.php?id=logiciel:os:linux:commandes\\_linux:start-stop-daemon](https://nfrappe.fr/doc/doku.php?id=logiciel:os:linux:commandes_linux:start-stop-daemon)**

Last update: **2022/11/08 19:28**